# Dell Vostro 470

セットアップと機能情報

### 警告について

警告: 物的損害、けが、または死亡の原因となる可能性があることを示しています。

## 背面図と正面図

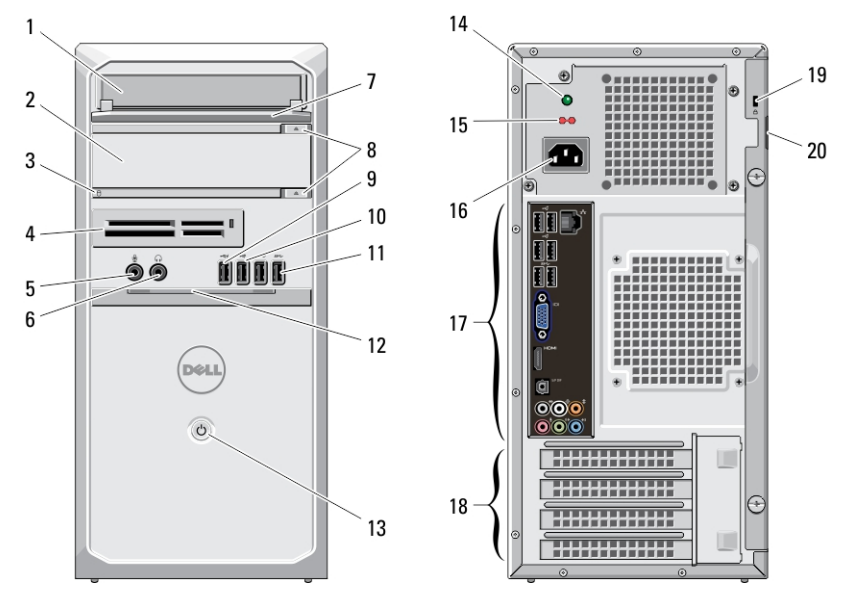

#### 図 1. 背面図と正面図

- 1. CD/DVD ドライブ
- 2. CD/DVD ドライブ(オプション)
- 3. ハードドライブ動作ライト
- 4. メディアカードリーダー(オプション)
- 5. マイクコネクタ
- 6. ヘッドフォンコネクタ
- 7. ドライブベイの前面パネル (開いた状態)
- 8. CD/DVD ドライブ取り出しボタン (2)
- 9. パワード USB 2.0 コネクタ
- 10. USB 2.0 コネクタ
- 11. USB 3.0 コネクタ (2)
- 12. 前面パネルドア(開いた状態)
- 13. 電源ボタン
- 14. 電源ユニット診断ライト
- 15. 電圧セレクタースイッチ
- 16. 電源コネクタ
- 17. 背面パネルコネクタ
- 18. 拡張カードスロット (4)
- 19. セキュリティケーブルスロット
- 20. パドロックスロット

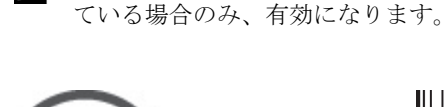

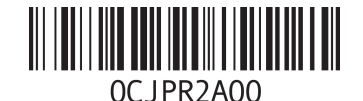

■ メモ:2番目の CD/DVD ドライブ取り出しボタンは、2番目の CD/DVD ドライブがコンピュータに搭載され

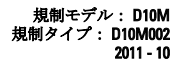

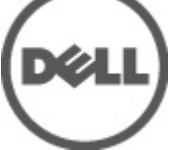

### 背面パネル

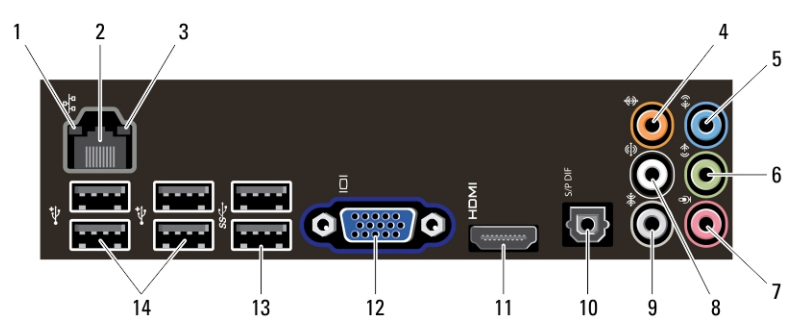

図 2. 背面パネル

- 1. リンク保全ライト
- 2. ネットワークアダプタコネクタ
- 3. ネットワーク動作ライト
- 4. センター/サブウーハーコネクタ
- 5. ライン入力コネクタ
- 6. 前面 L/R ライン出力コネクタ
- 7. マイクコネクタ
- 8. リア L/R サラウンドコネクタ

9. サイド L/R サラウンドコネクタ 10. S/PDIF コネクタ 11. HDMI コネクタ 12. VGA コネクタ 13. USB 3.0 コネクタ (2) 14. USB 2.0 コネクタ (4)

## クイックセットアップ

- △ 警告:本項の手順を開始する前に、コンピュータに付属しているガイドの安全にお使いいただくための注 意事項をお読みください。ベストプラクティスの詳細については、www.dell.com/regulatory\_compliance を参照してください。
- イ メモ: ご注文いただかなかったデバイスは、同梱されていない場合があります。
- メモ: 一部のケーブルは、コンピュータに付属していない場合があります。
- 1. ネットワークケーブルを接続します(オプション)。

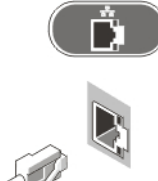

#### 図 3. ネットワークの接続

2. 電話ケーブルを接続します (オプション)。

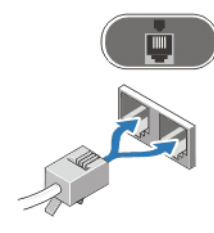

#### 図 4. 電話の接続

3. オプションの専用グラフィックスカードを購入した場合は、専用グラフィックスカードのコネクタにデ ィスプレイを接続してください。それ以外の場合は、VGA または HDMI コネクタ(内蔵)にディスプレ イを接続してください。モニターを接続するには、次のケーブルのいずれかを必ず使用してください。

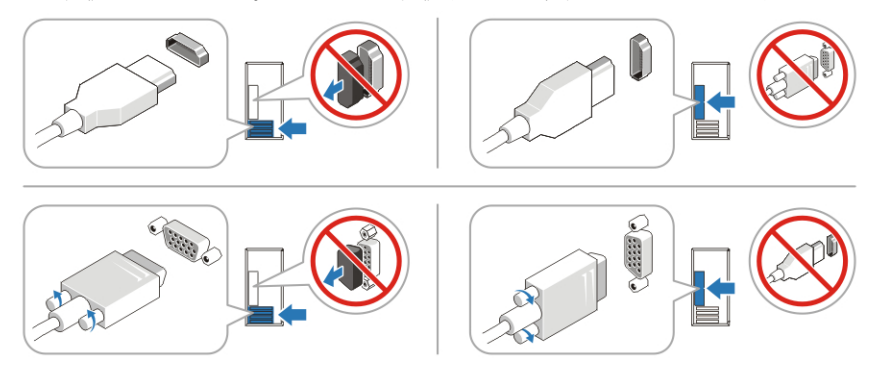

#### 図 5. VGA コネクタおよび HDMI コネクタ

4. USB キーボードまたはマウスを接続します(オプション)。

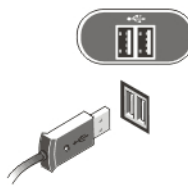

#### 図 6. USB 接続

5. 電源ケーブル(単一または複数)を接続します。

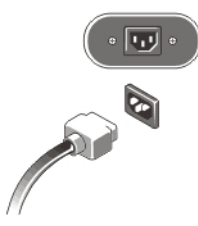

#### 図 7. 電源接続

6. モニターとコンピュータの電源ボタンを押します。

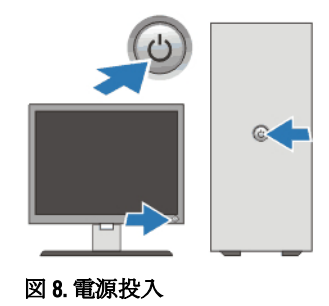

# 仕様

■メモ:次の仕様には、コンピュータの出荷に際し、法により提示が定められている項目のみを記載してい ます。お使いのコンピュータの仕様を記載した完全な最新リストについては support.dell.com をご覧く ださい。

### 電源 ワット数 350 W/460 W 電圧(電圧設定に関する重要な情報については、コ 100 ~ 127 V/200 ~ 240 V、50 Hz/60 Hz、8 A/4 A ンピュータに付属しているガイドの安全にお使いい ただくための注意事項を参照してください)。 コイン型バッテリー <br>3V CR2032 コイン型リチウム電池 外形寸法 高さ ベースなし 360.00 mm(14.17 インチ)  $\checkmark$ ースあり 362.90 mm (14.29 インチ)

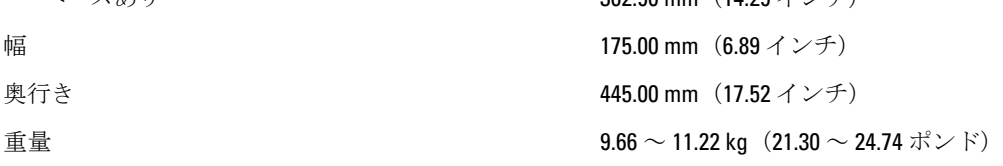

#### 環境

動作温度: 10 ~ 35 °C (50 ~ 95 °F)

## 詳細情報およびリソースの参照

以下の項目の詳細については、お使いのコンピューターに同梱されている安全と規制に関するドキュメント、 および規制の順守について説明しているホームページ (www.dell.com/regulatory\_compliance) を参照してくだ さい。

- 安全に関するベストプラクティス
- 規制認可
- 快適な使い方

また、以下の項目については、www.dell.comを参照してください。

- 保証
- 契約条件(米国のみ)
- エンドユーザーライセンス契約

この他、お使いの製品については、support.dell.com/manuals をご覧ください。

#### この文書の情報は、事前の通知なく変更されることがあります。 **©** 2012 Dell Inc. All rights reserved.

Dell Inc. の書面による許可のない複製は、いかなる形態においても厳重に禁じられています。

本書で使用されている商標:Dell™、DELL ロゴ、Dell Precision™、Precision ON™、ExpressCharge™、Latitude™、 Latitude ON™、 OptiPlex™、Vostro™、および Wi-Fi Catcher™ は Dell Inc. の商標です。Intel®、Pentium®、Xeon®、Core™、Atom™、Centrino®、およ び Celeron® は米国およびその他の国における Intel Corporation の登録商標または商標です。AMD® は Advanced Micro Devices, Inc. の登録商標、AMD Opteron™、AMD Phenom™、AMD Sempron™、AMD Athlon™、ATI Radeon™、および ATI FirePro™ は Advanced Micro Devices, Inc. の商標です。Microsoft®、Windows®、MS-DOS®、Windows Vista®、Windows Vista スタートボタ ン、および Office Outlook® は米国および/またはその他の国における Microsoft Corporation の商標または登録商標です。 Blu-ray Disc™ Blu-ray Disc Association(BDA)が所有する商標で、ディスクおよびプレーヤーで使用するライセンスを取得し ています。 Bluetooth® の文字マークは Bluetooth® SIG、Inc. が所有する登録商標で、Dell Inc. は取得ライセンスのもとに使用 しています。Wi-Fi® は Wireless Ethernet Compatibility Alliance, Inc. の登録商標です。

商標または製品の権利を主張する事業体を表すためにその他の商標および社名が使用されていることがあります。それら の商標や会社名は、一切 Dell Inc. に帰属するものではありません。